# EDINEXT /OM TypeC V1.81 送信自社コード変換処理設定手順

## ●送信自社コード変換処理

・ 得意先マスタを設定する事により、自社から発注者へ送信する各情報種の自社コード(EIAJ 項目№00005)を任意のコードに変換して出力します。

※設定を行わない場合は、従来通りに受信した注文情報の受注者コードを参照出力します。 (発注者からの特別な指示がない場合は設定を行う必要はありません。)

この機能は「EDINEXT /OM TypeC」の以下のバージョンより対応しております。

以下のバージョンより下位のバージョンの場合は、レベルアップが必要となります。

#### 標準機能

Version V1.81 | 34 以上(必須)

### オプション機能

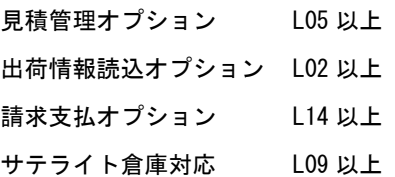

バージョンの確認方法は 2.「バージョンレベルの確認」 を参照してください。

## 1.「設定方法」

1.[マスタ管理]→[得意先マスタ]から設定を行う得意先を選択します。

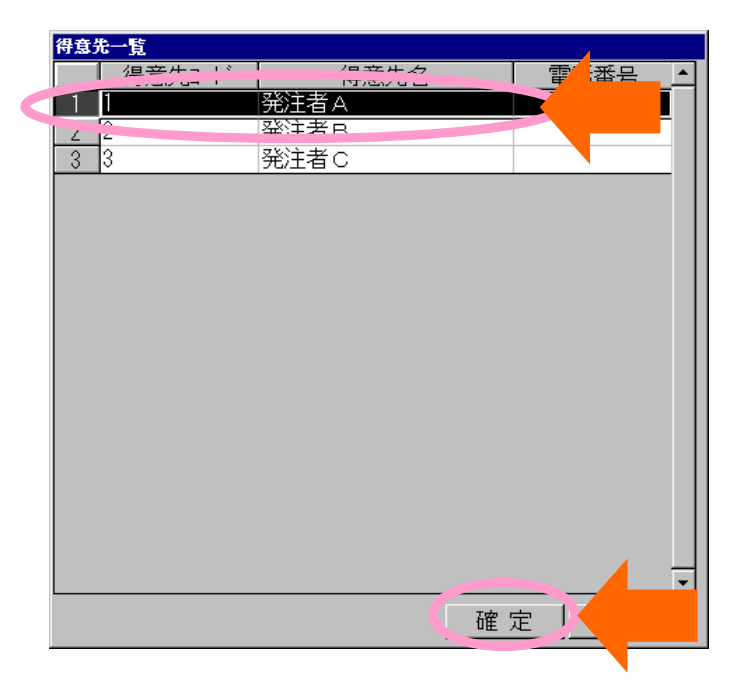

2.[得意先マスタメンテナンス画面]を開き、[出力ファイル設定]ボタンをクリックします。

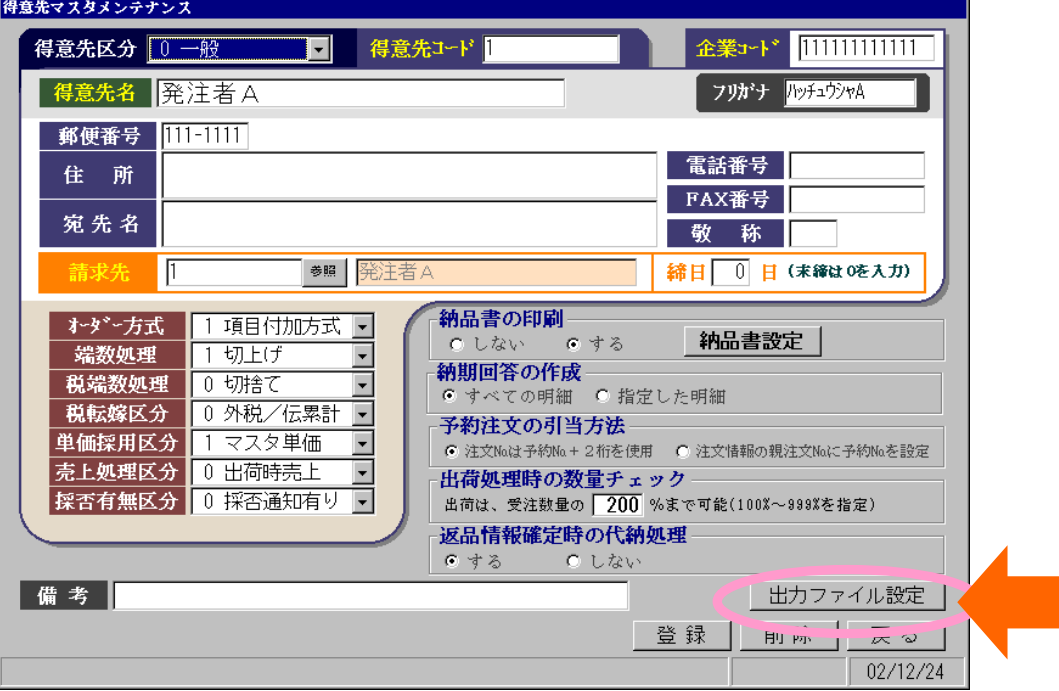

3.情報設定画面が開きましたら、[送信自社コード]を入力します。

設定値は発注者側からの指示に従ってください。

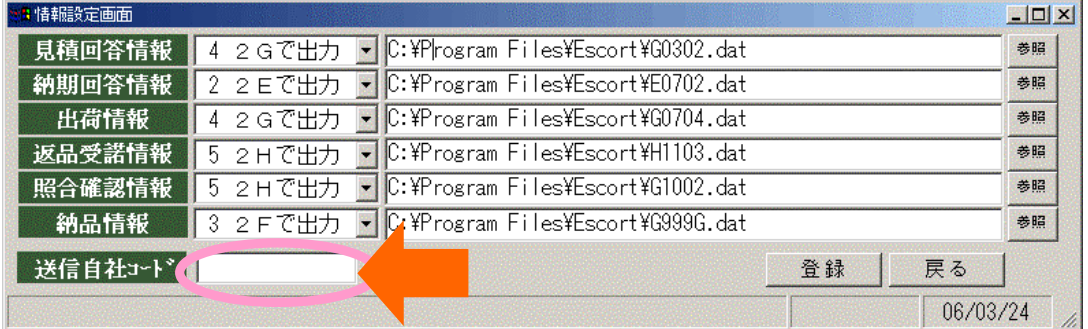

- 4. 設定後、登録をクリックして画面を閉じてください。 [送信自社コード]を空欄のまま登録を行うと、設定は解除されます。
- 5.2~4を設定が必要な発注者全てに行います。

以上で送信時自社コード変換処理の設定は完了です。 次回のファイル出力より自社コードが変換されて出力されます。

## 2.「バージョンレベルの確認」

(1) ご使用の「EDINEXT /OM TypeC」を起動し、トップメニューの[バージョン情報]を選択してく ださい

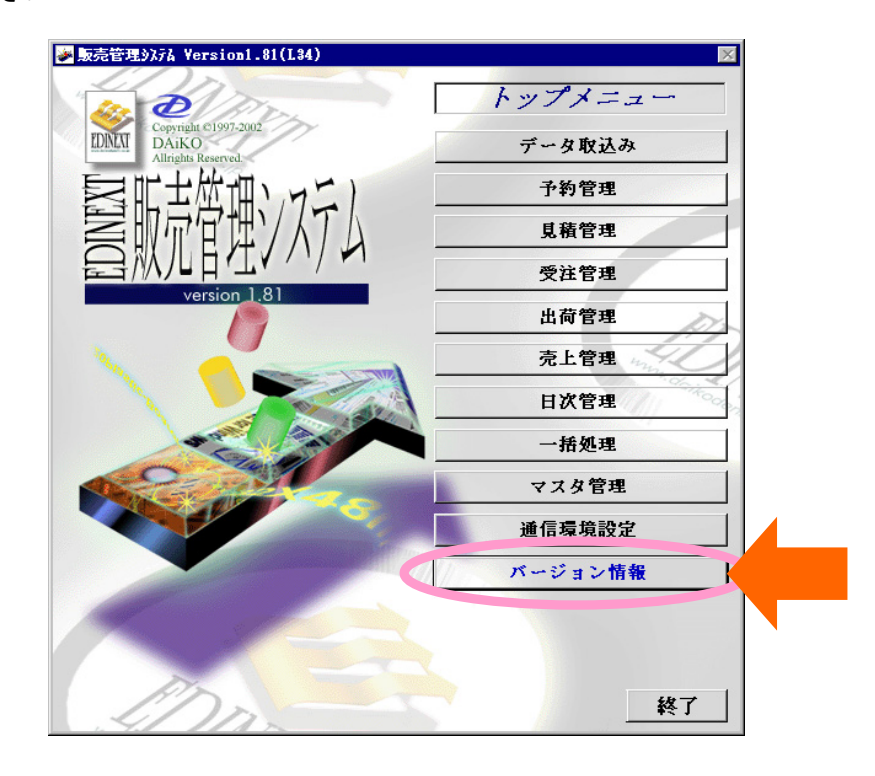

(2) 下記の画面が表示されたら標準機能とオプション機能のそれぞれについてバージョンを確認 してください。

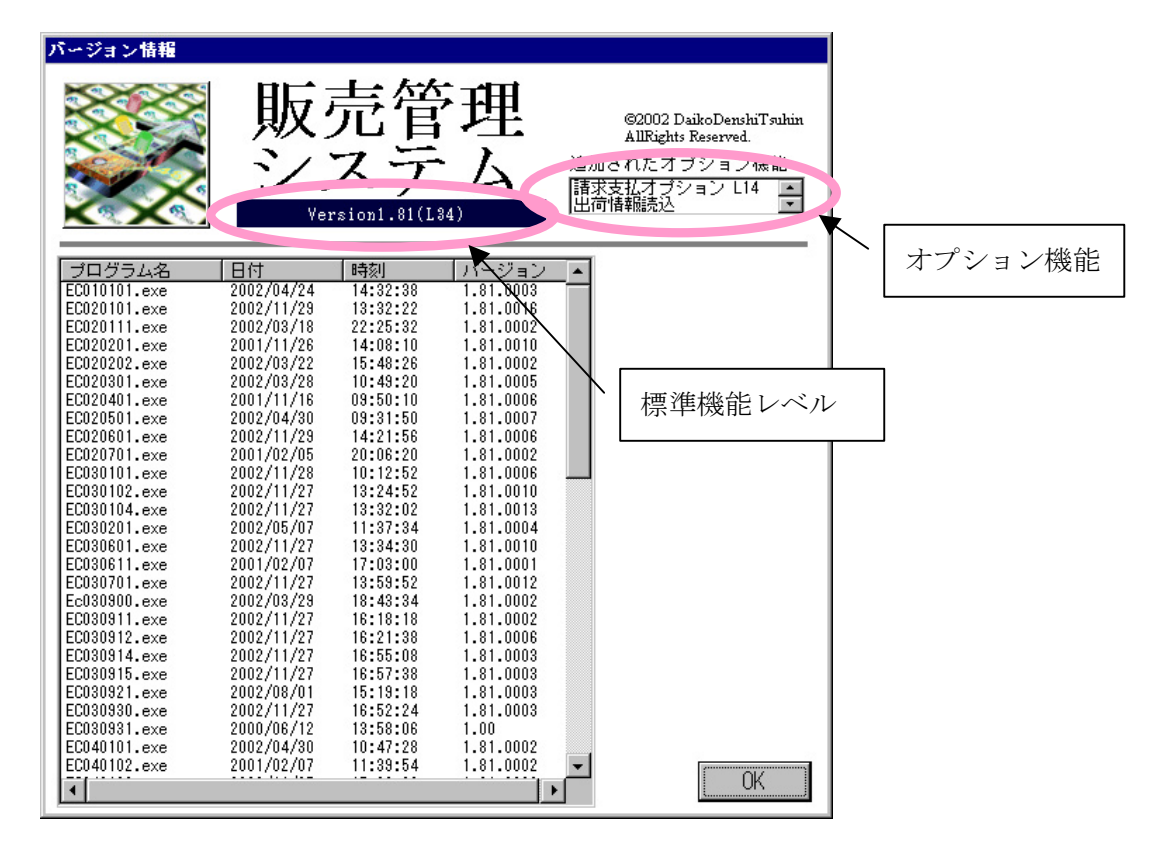